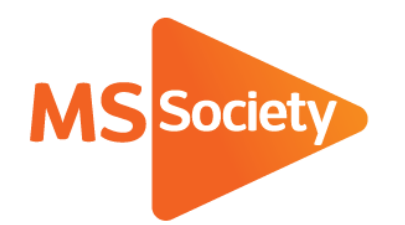

## **How to edit/enter information about your services and activities on the Portal**

You may have asked us to 'pre-populate' your group services and activities information on the Portal. OR you may be entering your information from scratch.

If you asked us to pre-populate your information, we may not know everything about your service or activity. There may be gaps or details may have changed.

Some answers/responses ('data fields') would have been left blank or had something entered to show that the information needs checking and editing with the correct information.

Please log on to access the Portal. Review your group services and activities information and look for data fields that contain: a symbol; an instruction or some non-specific text.

Most of the data fields that need you to do something are:

**Title Description Sub category Frequency Regular time The address fields The accessibility symbols** (not being selected) **The funding support box The average attendance box The maximum capacity box**

The following slides will show you what to look for and how to make the changes.

MS Society 1of7

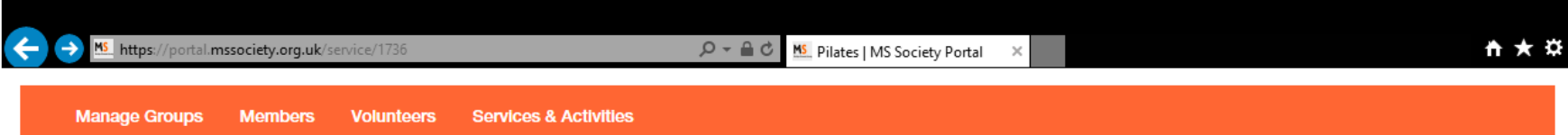

## **Pilates**

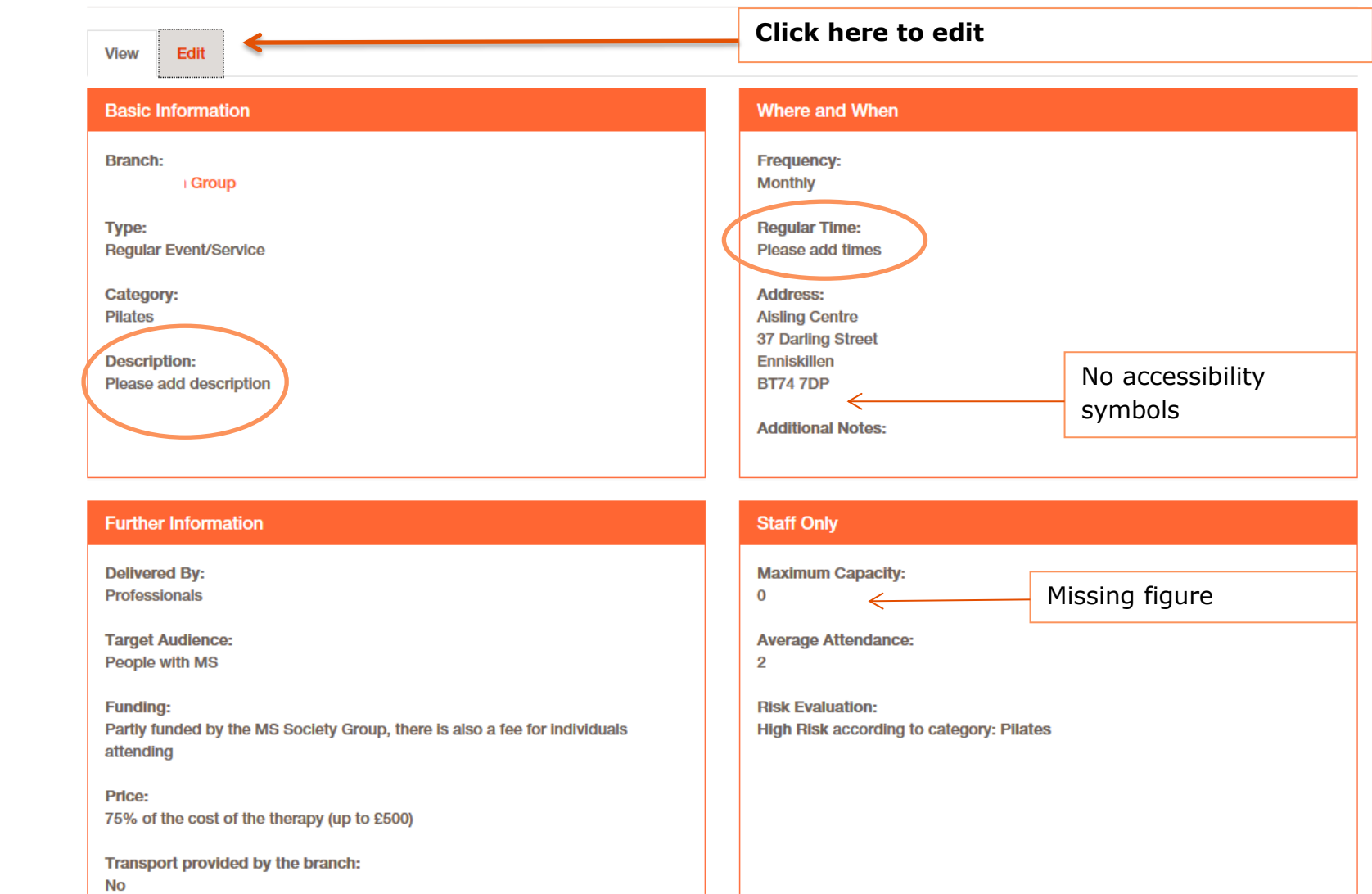

Add a description in your own words. On some fields a 'tool tip' will appear when you 'hover' your mouse over the data field to give you more guidance

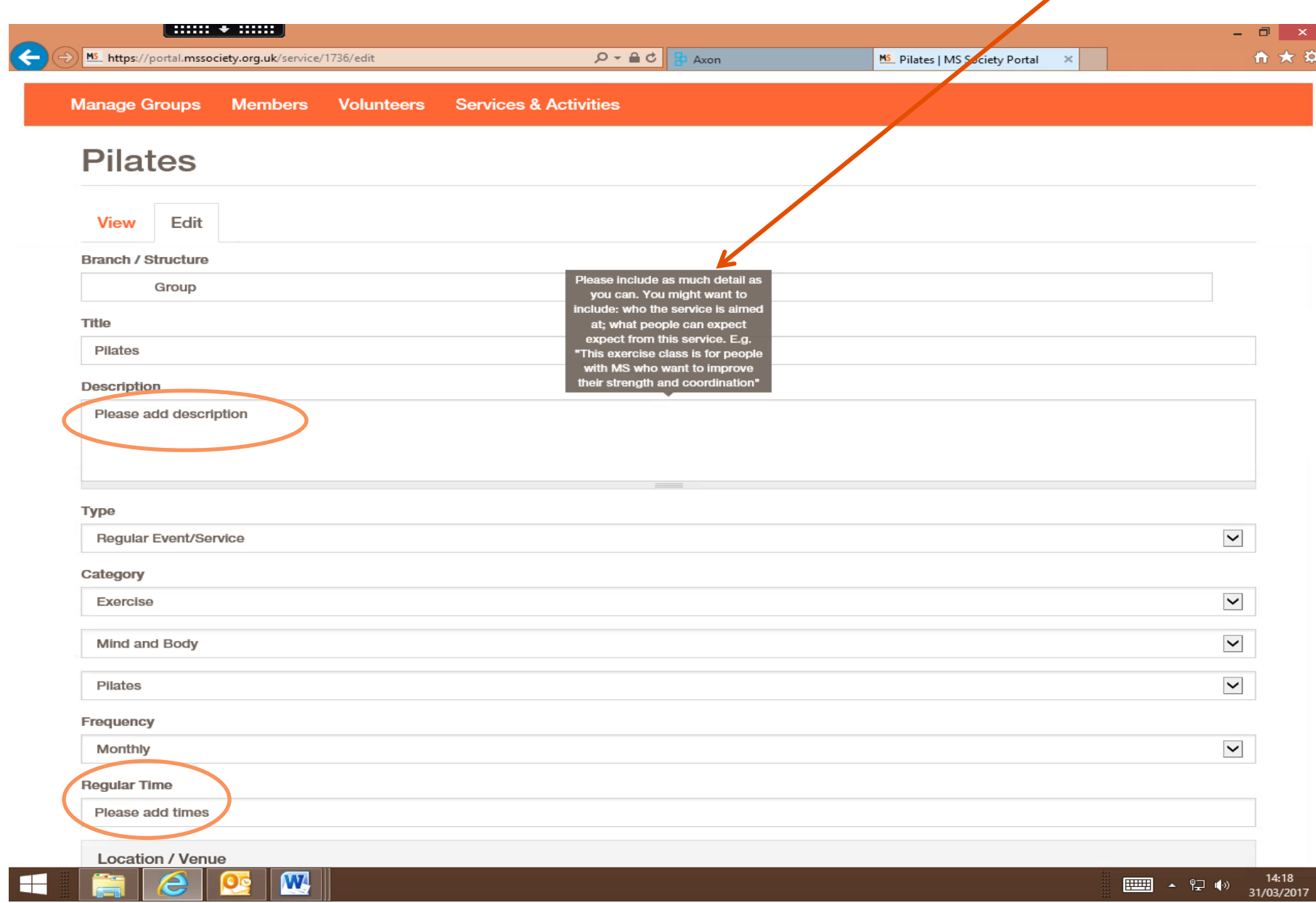

If the service runs from a building please tick all the accessibility options that apply. If it is not run from a building, tick the N/A (not applicable) box

Answer the transport question and use the space in 'Additional notes' to tell us about transport options and any relevant information people need to know, who to contact and any restrictions in the appropriate boxes. Look at the tool tips to help you

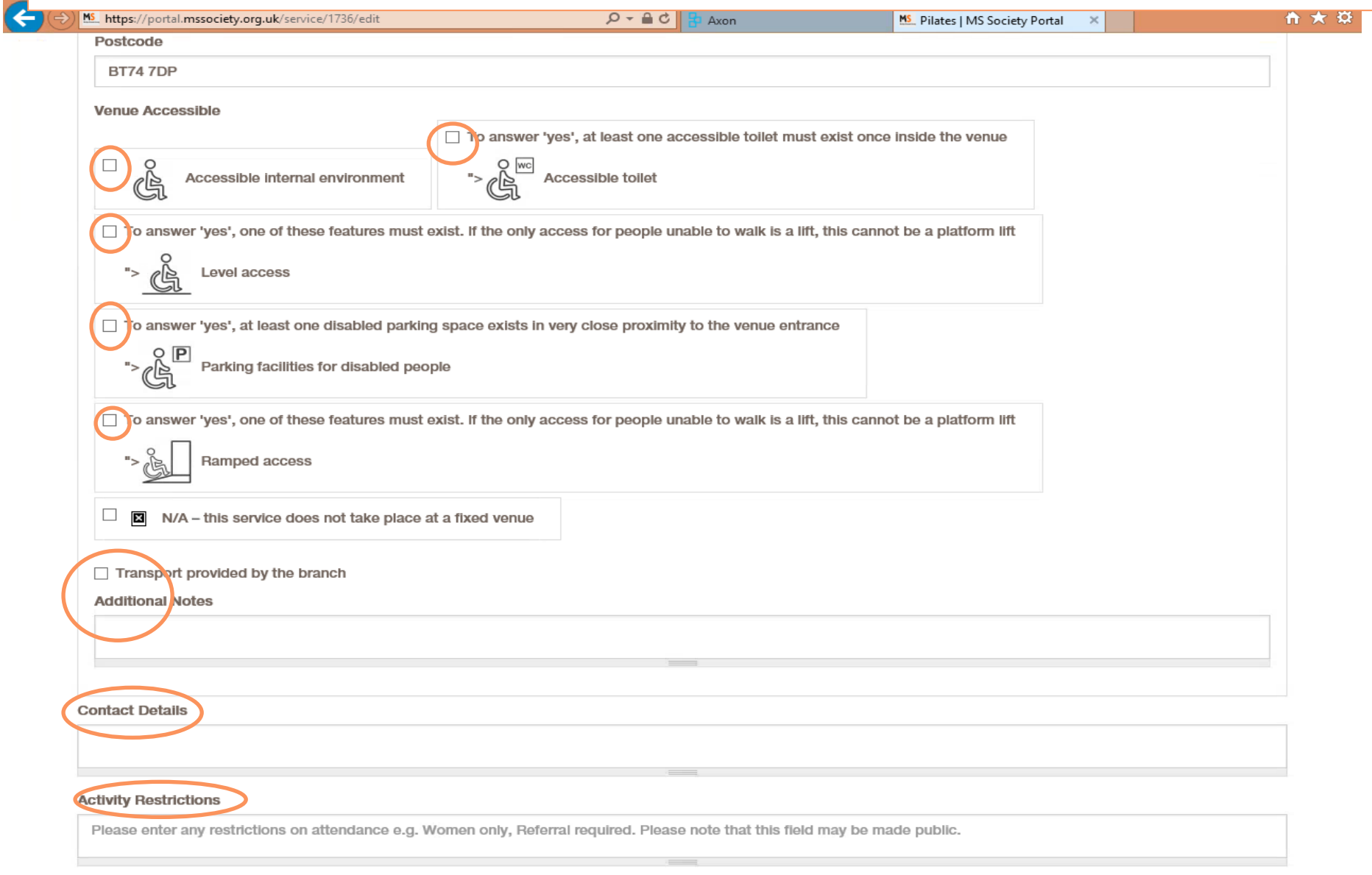

**Target Audience** 

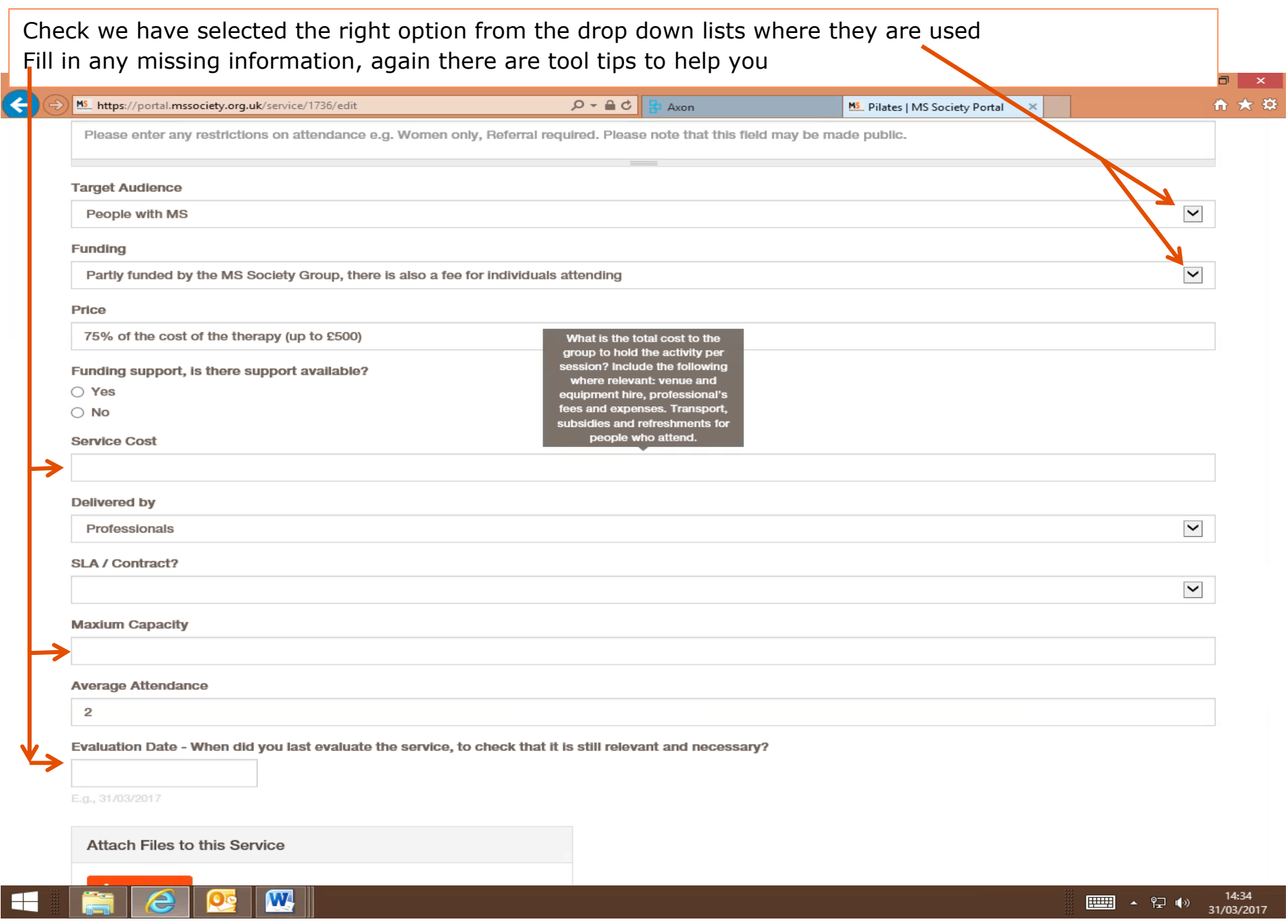

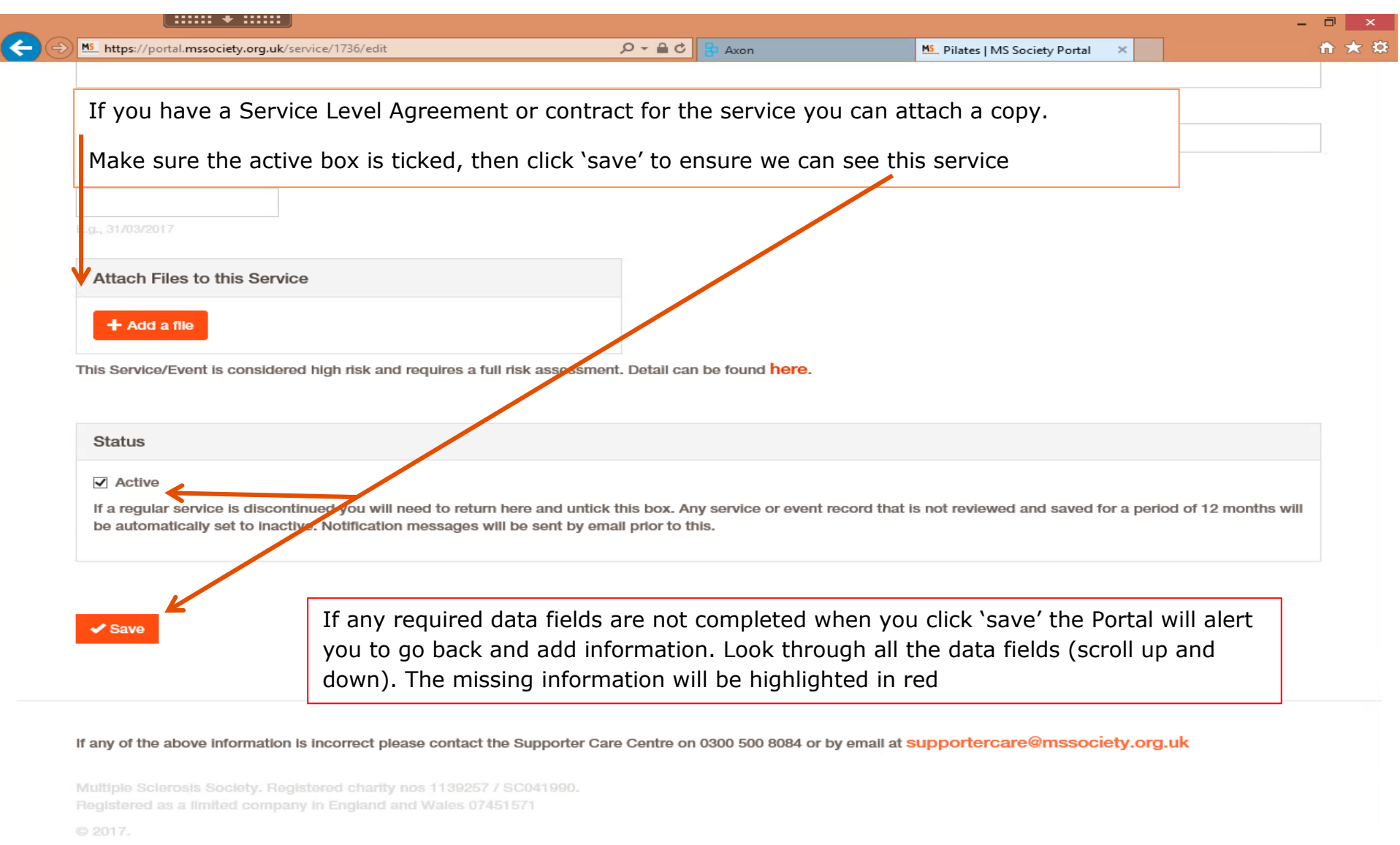

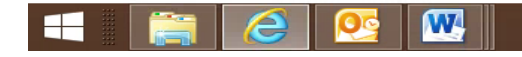

 $\begin{array}{ccc} \hline \end{array}$  4  $\begin{array}{ccc} \uparrow & & & & 14:40 \\ \hline \end{array}$  4  $\begin{array}{ccc} & & & 14:40 \\ \end{array}$  31/03/2017

**Health and Safety** some services entered will ask for details that will help you identify the health and safety requirements. Where we have added information in response to these questions, please check and edit them if necessary.

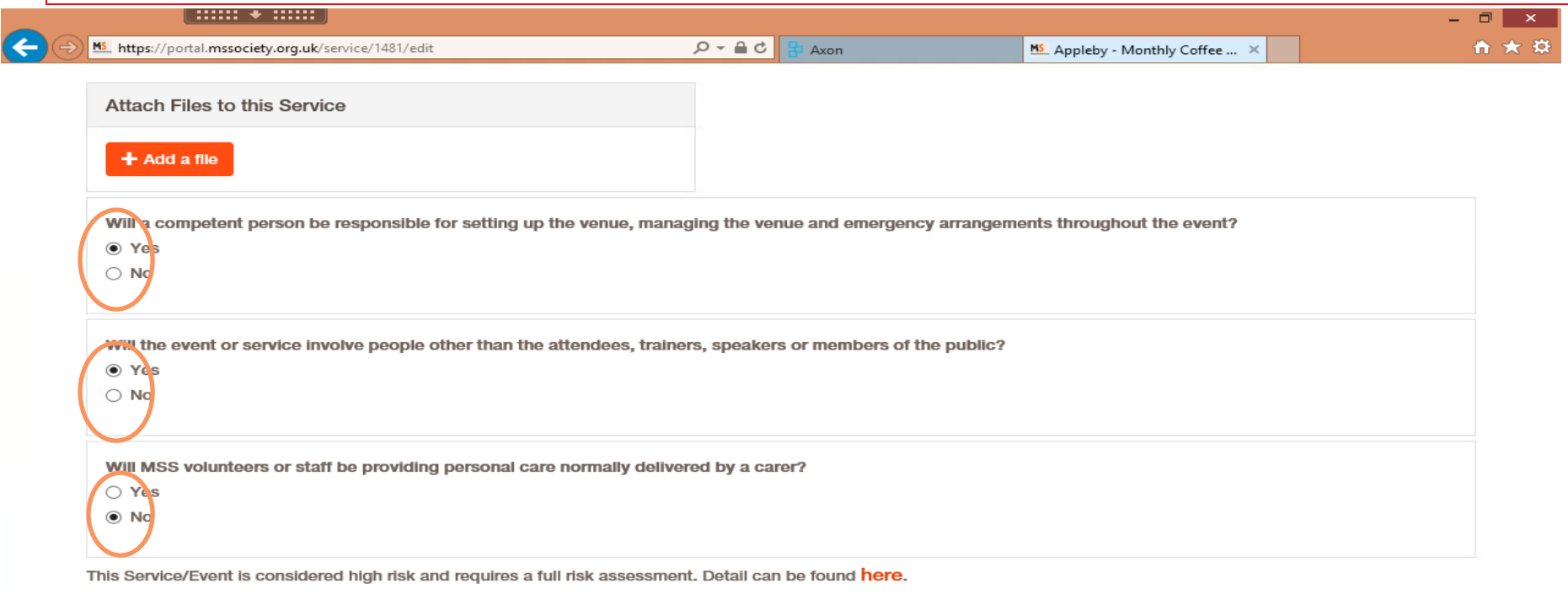

**Status**  $\vee$  Active If a regular service is discontinued you will need to return here and untick this box. Any service or event record that is not reviewed and saved for a period of 12 months will be automatically set to inactive. Notification messages will be sent by email prior to this.

 $\checkmark$  Save

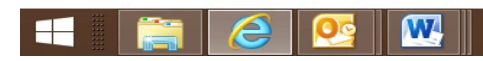